# **TRAVEL GUIDELINES**

### FY 2022 Texas A&M University-Texarkana

## TRAVEL REQUEST

- The Request must be completed and approved no later than two weeks prior to the first day of travel.
- On the rare occasion where completing the Travel Request prior to travel is not possible, a Travel Request must be routed and approved before completing the Expense Report.

## TRAVEL REQUEST

- The approved Travel Request determines the amount of money that is loaded on to the university travel cards.
- Travel Request must be approved prior to booking any travel arrangements.
- A request must also be completed even if no expenses are going to be claimed or if it is a day trip with \$0.00 expenses.

# TRAVEL PER DIEMS

- Travel per diems can be found on the [GSA website.](https://www.gsa.gov/travel/plan-book/per-diem-rates)
- If the destination is not listed on the site, then you are held to the rates listed below.
- For areas not listed (city or county), the rates are:
- Lodging In-State: up to \$96
- Lodging Out-of-State: up to \$96
- Meals In-State/Out-of-State: up to \$59
- Grant/Contract travel follow these guidelines unless grant/contract states otherwise. (verify with Grant Specialist)
- If traveling on state funds, employee's travel card CANNOT be used for meals. Must be charged to a Dart card or paid out-of-pocket.

### TRAVEL PER DIEMS

### **Fiscal 2022 Travel Reimbursement Rates**

**Employees** 

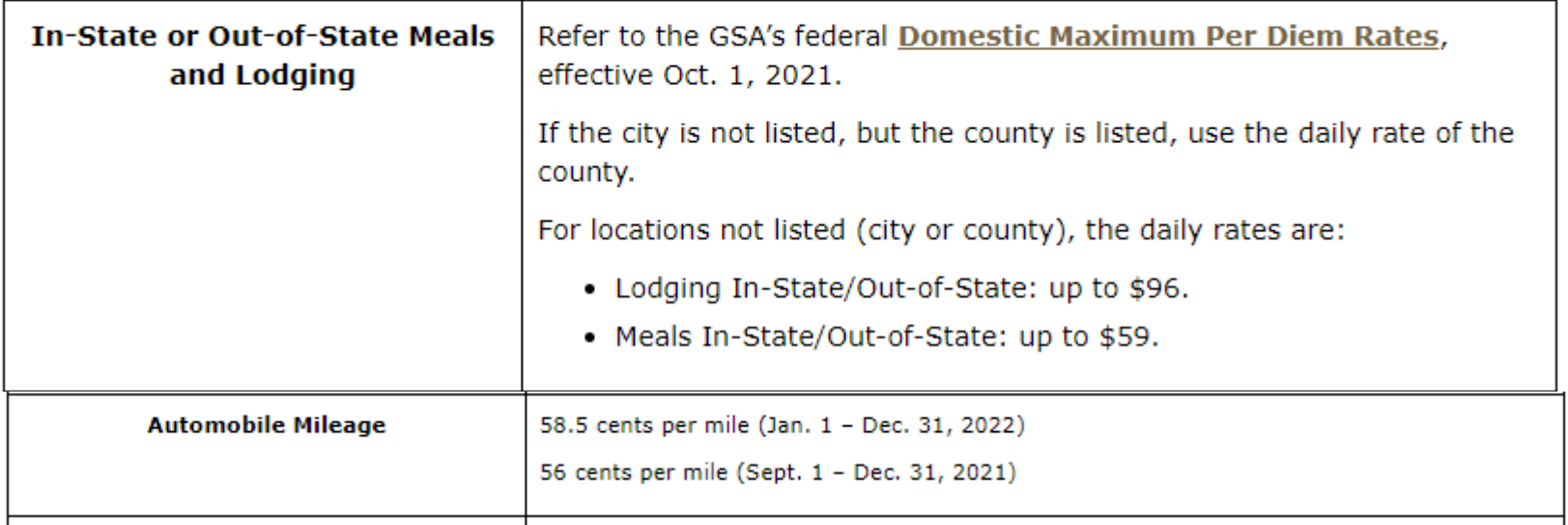

### MEALS

# **Meal reimbursements**

A state employee may only be reimbursed for his or her actual meal expense not to exceed the maximum meal reimbursement rate for that location. The state travel expense reimbursement rate is not a per diem. The maximum should not be claimed unless the actual expenditures equal or exceed the maximum allowable rate.

Agencies must use the federal rates provided by the General Services Administration (GSA) for both in-state and out-of-state travel within the contiguous United States. State employees who travel to Alaska, Hawaii, a U.S. possession or a foreign country must be reimbursed according to the guidelines in the GAA. See Travel Reimbursement Rates.

# LODGING

- Any lodging expense claimed above the standard or per diem rate, if applicable, will NOT be reimbursed unless you fall under one of the following exceptions.
- If traveling on state funds, must use the lodging rates listed on the previous Travel Per Diems slide.

**Exception 1:** If you are attending a conference and you are staying at the conference hotel at the conference rate, you are allowed additional reimbursement for your lodging if you meet all of the following conditions:

### LODGING

### **CONDITIONS:**

- The lodging rate exceeds the GSA per diem rate for your destination.
- Your accommodation is one of the hotel's standard rooms, and
- You must attach documentation provided by the conference stating the conference hotel and room rate allowed for your stay.

### LODGING

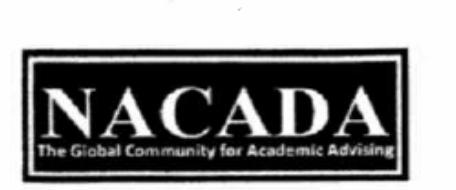

ABOUT US **RESOURCES** 

LOGIN / CREATE ACCOUNT

COMMUNITY **EVENTS & PROGRAMS** 

SEARCH

Home » Events & Programs » Events » Assessment Institute » Hotel Information

MEMBER SERVICES

### **Hotel Information**

### Doubletree Orlando Sea World

19100 International Drive i Orlando, FL 32821

### \$149\* (Single/Double)

### Register online here

### To Register by Phone, dial: 800-560-7753 use code NAC

Hotel check-in is after 4:00 p.m.; check-out is before Noon-

### Reservation Note: Our block and the hotel is currently full on Feb. 7th, there are no longer rooms available on this date.

The hotel is also filling quickly on the dates of Feb. 8-10, please get your reservation in quickly to ensure the discounted rate.

Due to a large convention in Orlando, we are having troubles locating a block of rooms for overflow on the 7th. However you may be able to locate a single room with some of the hotels in the area. The following are hotels within walking distance to the host hotel. The hotel also sits on the I-Ride Trolley Stop #29, many other hotels also have stops on the trolley line.

### More Information

- Institute Faculty
- · Your Experience Level
- The Assessment Cycle
- $\cdot$  FAO's
- + Assessment Glossary
- · Registration Policies

### **February Events**

- Administrators' Institute
- Completion Seminar
- Assessment Institute

'Rates will be available through January 15, 2015 or until the NACADA room block fills (whichever comes first). Rates listed are for Single or Double Occupancy, triple occupancy is \$159 and nuadruple occupancy is \$169

### Assessment Institute

Schedule

Registration Information

stude invite sistem

Travel Information

Past Institutes

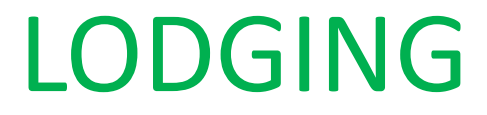

### **Exception 2:**

### **Reducing meals to increase lodging.**

A state employee may claim less than the maximum meal reimbursement rate for a duty point and use the amount of the reduction to increase the maximum lodging reimbursement rate for the duty point. This is allowable for in-state and out-of-state travel.

## AIRFARE

- After Travel Request is approved, airfare booked via Concur must be charged to a state travel credit card.
- Only book airfare after receiving the Travel Request approval notice.
- Once the airfare is booked thru Concur, it will be approved by home office and you will receive an official itinerary.
- Change fees of \$250 apply after the airfare is booked.
- If using state funds, the university travel card must be [used. Also, the airfare must be purchased on the](http://www.window.state.tx.us/procurement/prog/stmp/stmp-airline-contract/) STMP Airline Contract .

# CONSERVATION OF FUNDS

Texas Government Code Section 660.007 requires Conservation of State Funds by mandating that state travel be by the most costeffective method, considering all relevant circumstances.

# ONE DAY RULE

The day before official state business begins and the day after official state business ends are travel days reimbursable by state policy unless:

- The travel distance requires more than 1 day, or;
- The extra day(s) are incurred to qualify for a discount in airfare.

Additional days are considered personal business and are not reimbursable.

### COMBINING STATE AND PERSONAL BUSINESS

If a traveler combines personal travel with official state business travel, the traveler is only allowed reimbursement amounts that fall under the Textravel Chapter 660 of the Texas Government Code. Meals, lodging, or car rental that was incurred on personal days cannot be reimbursed.

A state employee may not be reimbursed for the rental of a motor vehicle if the rental was necessary only because the employee combined personal business with state business.

The travel card should not be used for personal business.

# MILEAGE

- Current mileage reimbursement rate is .585 cents per mile.
- The university selected GoogleMaps as its mileage guide for employees to use to determine the mileage reimbursement if not using odometer readings.
- If you choose to use odometer readings you MUST complete a mileage log documenting miles from point A to B, B to C, C to D, etc. The mileage log can be found on the [travel website.](https://tamut.edu/About/Administration/Accounting/Travel.html)
- If using state funds, the reimbursement will be limited to the most cost-effective method.

### MILEAGE

- When two or more employees are traveling with the same itinerary on the same dates, they are required to coordinate their travel and ride together.
- Mileage can only be claimed for one car for every four people, unless sufficient documentation is provided to justify payment for more than one vehicle.

# RENTAL VEHICLES

- Enterprise, National and Avis are our current contracted rental companies. When all possible these companies need to be first priority.
- Rentals CAN be booked via Concur.
- Enterprise—UTS764
- National—UTS764
- AVIS—F999764

## RENTAL VEHICLES

- Travelers should purchase under contract whenever possible. Contract rates are usually much less than market rates and the contract rates include the required coverage. Contract rental cars include CDW/LDW and liability insurances, so no additional coverage is necessary when picking up the car. So please refuse any additional coverage offered.
- If using state funds, it is required that the purchase of the rental car be made using the **STMP** – [Car Rental Contract](http://www.window.state.tx.us/procurement/prog/stmp/stmp-rental-car-contract/)
- State agencies are exempt from the Motor Vehicle Rental Tax. When renting a car in Texas, present the **Motor Vehicle Rental** Exemption Certificate to the vendor when picking up the car.

# VIRTUAL CONFERENCES

**The following classification types will not require a travel request prior to submission of the expense report.** This will allow the travel card to be used for registration more easily if you do not have access to a P-Card. Please note that if funds need to be loaded onto the travel card for the purchase, an email from the account manager approving the purchase will need to be submitted to [kholt@tamut.edu](mailto:kholt@tamut.edu).

- Student-Virtual Only-for conference registration expense for students attending virtual conferences.
- Employee-Virtual Only (No Travel)-for conference registration expense for faculty/staff attending virtual conferences.

### IRS ACCOUNTABILITY PLAN

The IRS has issued publication 463; Travel, Entertainment, Gift, and Car Expenses. This document requires accountable plans, such as TAMUT's to have employees account for their expenses in a reasonable period of time.

### **Submission of expense report within 90 days of travel end date**:

- Best practice is to submit within 30 days
- Applies to out of pocket and travel card transactions
- If not submitted within 90 days of travel end date:
- ❖ Travel card immediately suspended until expense report is submitted and approved.
- ❖ Expenses become tax reportable income to the employee and a tax withholding form must be attached to the expense report.

### IRS ACCOUNTABILITY PLAN

**Unassigned travel card transactions assigned to an expense report within 90 days of post date:**

- Documents travel end date, which allows for aging/tracking of expenses
- Best practice is to assign transactions within 30 days
- After 60 days lose dispute rights with the bank
- If not assigned within 90 days of post date:
- ❖ Travel card immediately suspended until transactions are assigned to an expense report and the travel end date can be evaluated.
- ❖ If the travel end date is less than 90 days, the card suspension will be removed.
- ❖ If travel end date is older than 90 days, the expenses become tax reportable income to the employee and card will remain suspended until expense report is submitted and approved.

# CONCUR NOTIFICATIONS-UNASSIGNED **CHARGES**

You have company card charges that have not been assigned to an expense report. Please logon to Concur Expense as soon as possible and assign these transactions to an expense report. The expense report does not necessarily have to be submitted. but the transactions must be assigned to show that they are a valid business expense. It is very important to review and assign transactions preferably within 30 days, but no longer than 60 days. The purpose for this is to verify that the transaction is a valid business expense transaction and not a fraudulent transaction. The bank only allows 60 days to dispute fraudulent transactions from the posting date. If we do not dispute by that date then we have no recourse and the department will be responsible for those charges.

Company Card Transactions

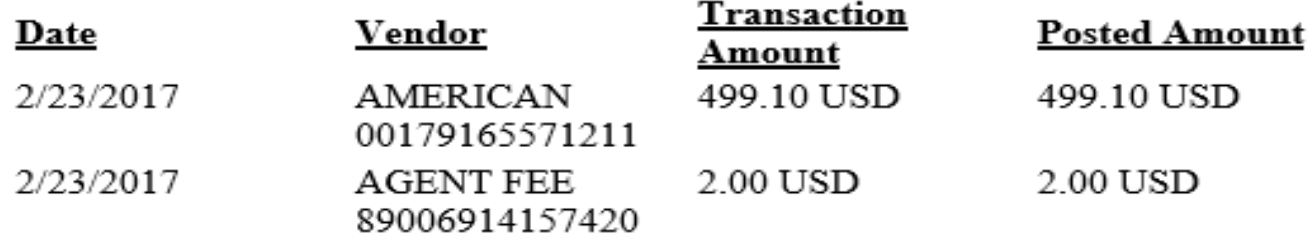

https://sso.tamus.edu/

# MEALS/GENERAL INFORMATION

- Meals are not reimbursable within designated headquarters. *Designated Headquarters--The area within the boundaries of the city in which a state employee's place of employment is located.*
- **NON-OVERNIGHT meals are NOT allowed.**
- A state agency may not reimburse a state employee for the purchase of an alcoholic beverage unless the employee is a peace officer who purchased the beverage as evidence for an administrative or criminal case. Texas Government Code Section 660.113

# TIPS AND GRATUITIES

Reimbursement for tips or gratuities of any amount or any kind from state funds (accounts beginning with a 1) are not allowed unless the gratuity is a mandatory charge.

*Reasonable* (15% up to 20%) tips and gratuities are reimbursable from institutional funds (accounts beginning with a 2 or 3). Also, restricted and grant accounts beginning with a 4.

# RECEIPT REQUIREMENTS

- All expense items over \$75.00 will require a receipt regardless of expense type.
- **All receipts are still required when traveling on grant funds**.
- Receipts must show proof of travel and proof of payment as well as include the travelers name when applicable.
- Lodging receipt must be original and complete.
- The name and address of the lodging establishment, the name of the employee, the room rate, and daily itemization of the lodging charges must be included on the receipt.
- If lodging is in the State of Texas, then we are exempt from the state occupancy tax. Tax exemption form can be found on the travel website.
- The receipt should reflect a final balance of \$0.00.

## RECEIPT REQUIREMENTS

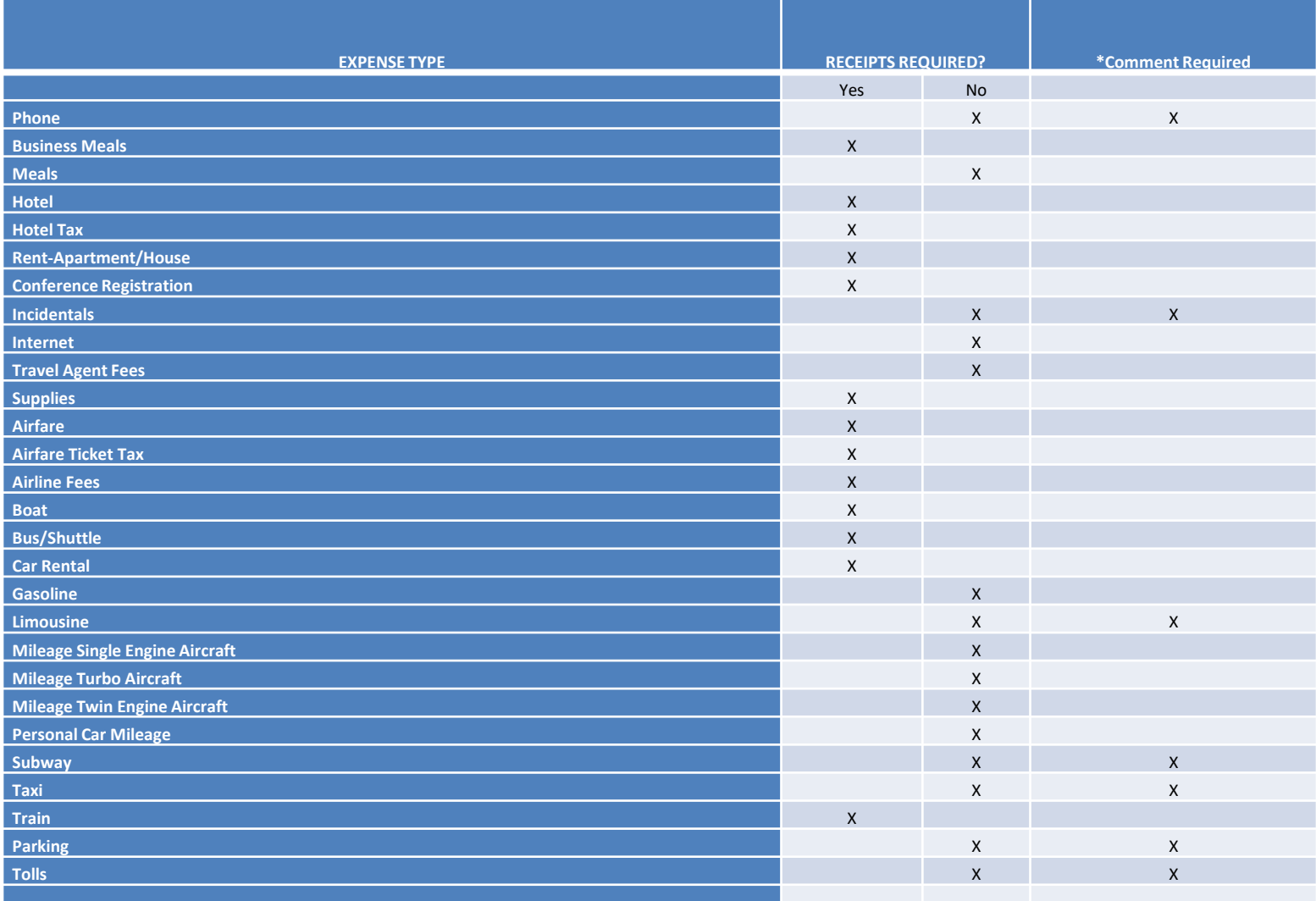

# CONCUR TRAVEL PLANNING (CTP)

- Contact information is available for CTP on the home page of Concur.
- Select "Read More" to view their hours and forms of contact.
- They can help you arrange travel reservations with ease.
- Charges a small fee to the travel card associated with that trip.
- This fee will need to be included on the trip's expense report.

# CONCUR TRAVEL PLANNING (CTP)

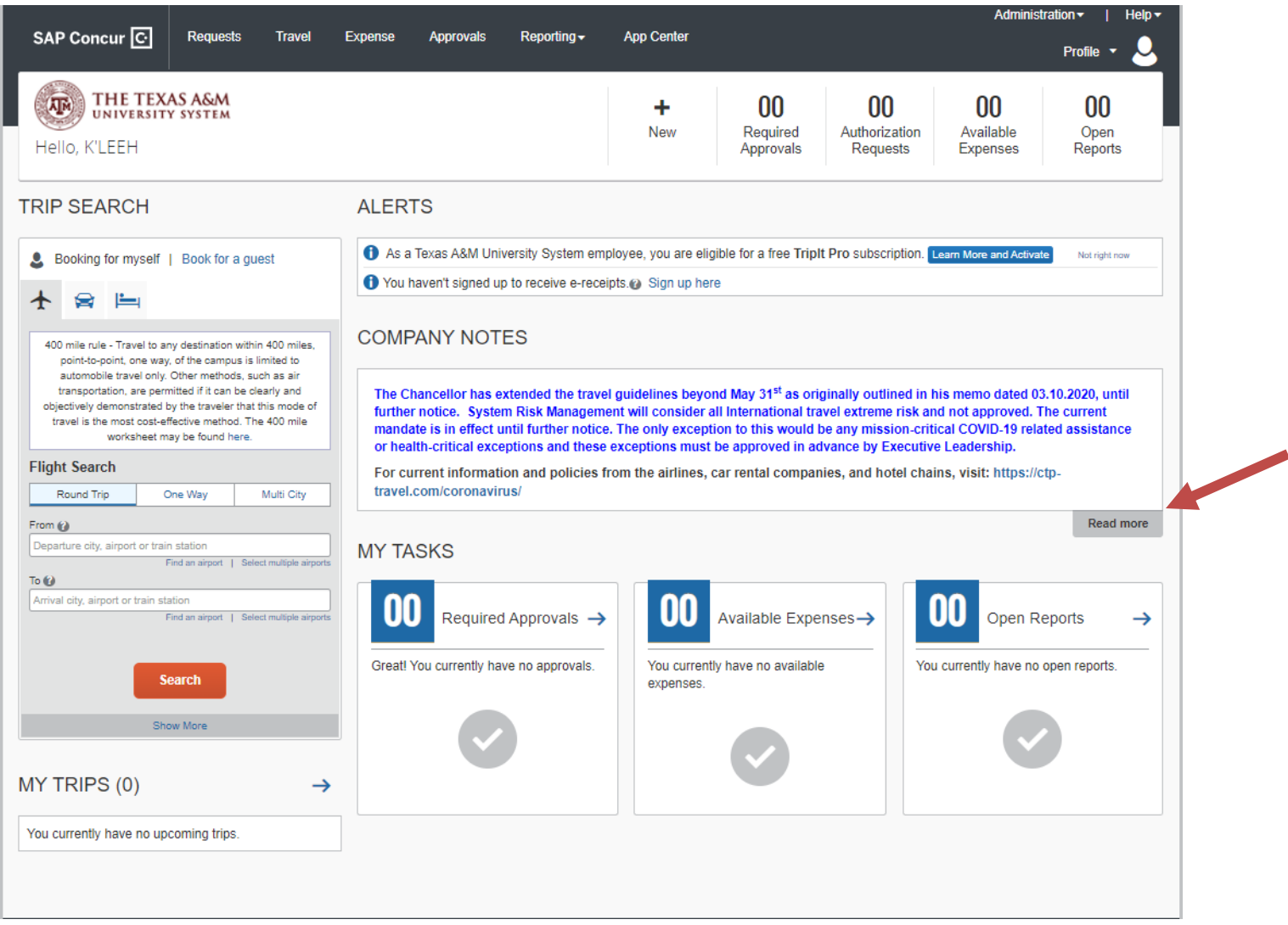

## CONCUR TRAVEL PLANNING (CTP)

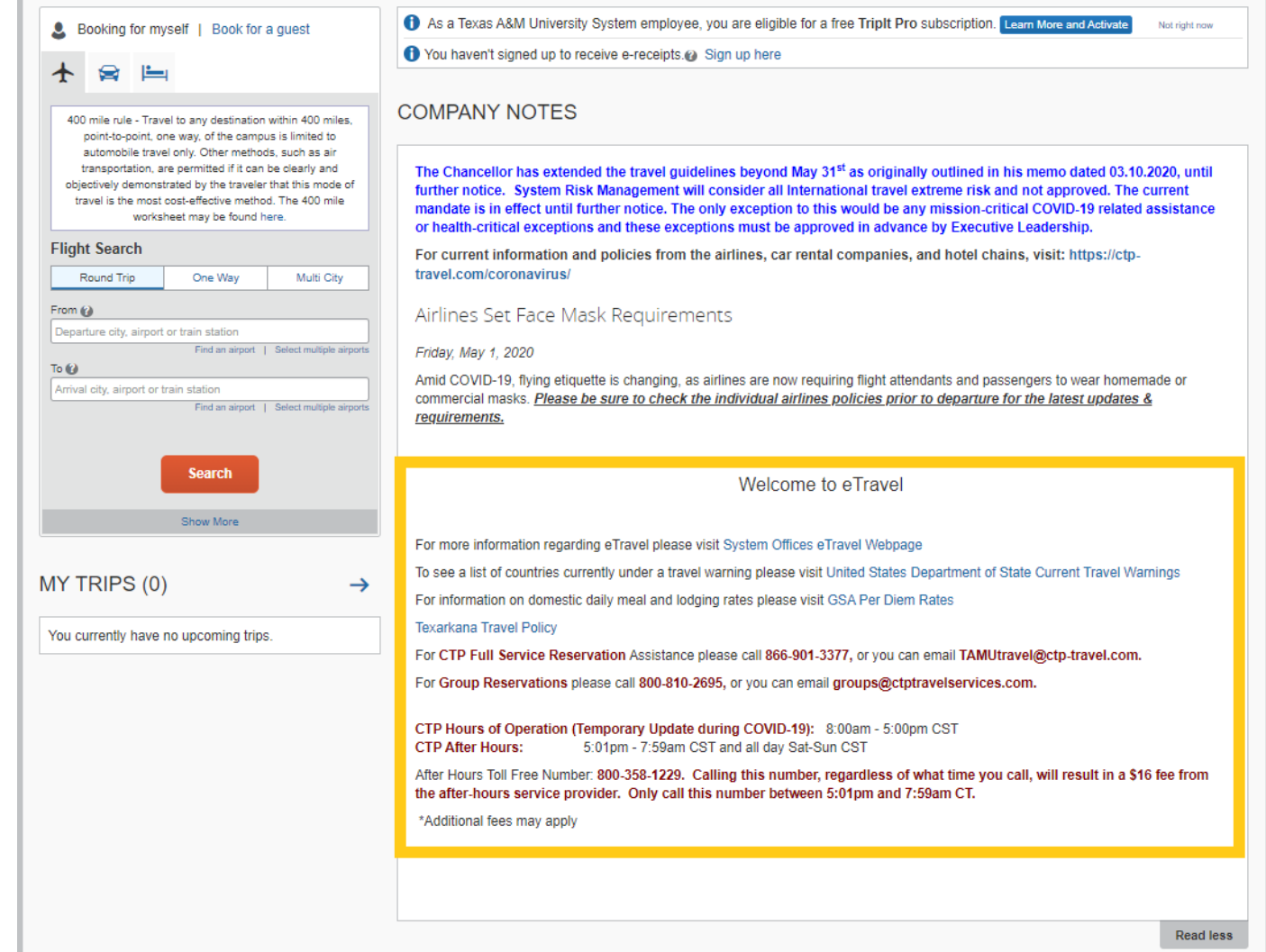

# GENERAL INFORMATION

- The University/Agency Travel card is available for any full time employee traveling at least 3 times a year. For non-frequent travelers, a DART card is available.
- To receive a card, an application must be completed and returned to the Travel Specialist. [The application can be found on the Travel](https://tamut.edu/About/Administration/Accounting/Travel.html) Website and as a DocuSign Template.

# GENERAL INFORMATION

- When activating the University/Agency Travel card, establish a PIN for use at Chip-enabled terminals. Card declines due to PIN issues can only be addressed by the cardholder by calling the automated number 1-877- 905-1855 or the number on the back of the card.
- During business hours, contact **K'Leeh Holt** at ext **3112**. After-hours travel card declines for hotel and/or rental car, contact **K'Leeh** at **903-223-3112**. All other declines will be addressed the following business day.

### GENERAL INFORMATION

### **CANCELLATION CHARGES**

• In general, the state may pay or reimburse a state employee for a cancellation charge if the charge is incurred:

> -for reason related to official state business; or -natural disaster or other natural occurrence; or -employee illness or personal emergency.

• Cancellation charges are not reimbursable if the employee should have, but failed to, cancel a travel reservation in time to avoid the charge.

## CONCUR NOTIFICATIONS-REJECTED REQUEST/REPORT

Your expense report listed below has changed status.

Changed By

Report Name Report id

Report Date

Submit Date

Trip Start Date Trip End Date System Member

TAMU - Texarkana

Amount Approved

1,598.08 USD

11/21/2016

12/05/2016

Approval Status Set To

Payment Status Set To

Sent Back to Employee

MARCIE L WHISENHUNT

9F36304A41E248609070

Anaheim, CA AACN Conference

Not Paid

Approver's Comments

Need to make corrections. Meeting with I

### **Link To Expense** https://sso.tamus.edu/

### CONCUR MOBILE APP

- Use your phone camera to take photos of receipts in the app.
- App can record personal mileage using drive option or by entering starting and ending addresses.
- Transactions can be added to expense report immediately while in the app or saved to add on later.

- Log into Concur via web browser.
- Verify email address if you have not already.
- Go to Profile->Profile Settings->Personal Information->Scroll down to Email Addresses
- Use company email address and hit verify.
- Concur will send you an email with a link to verify.

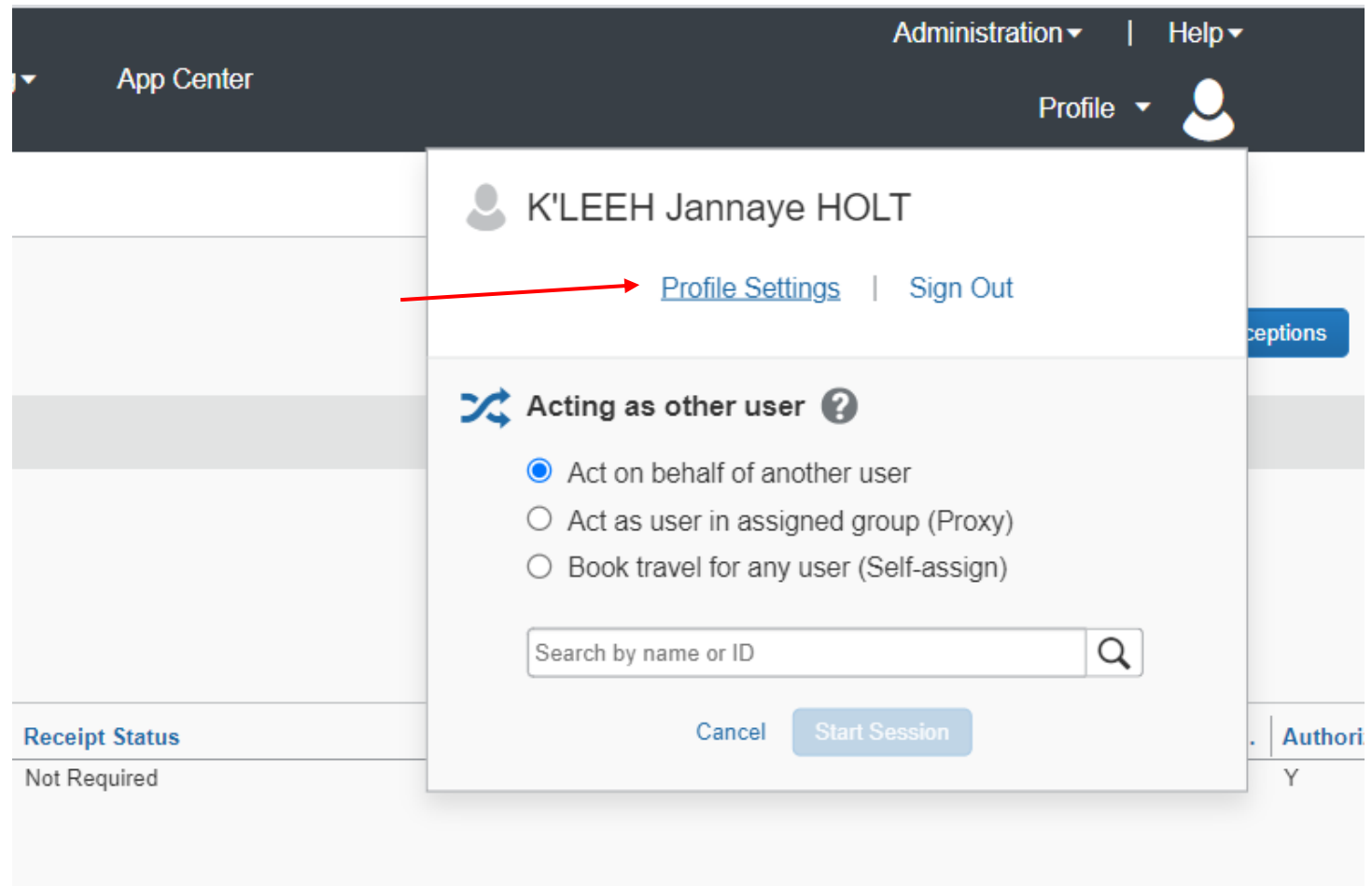

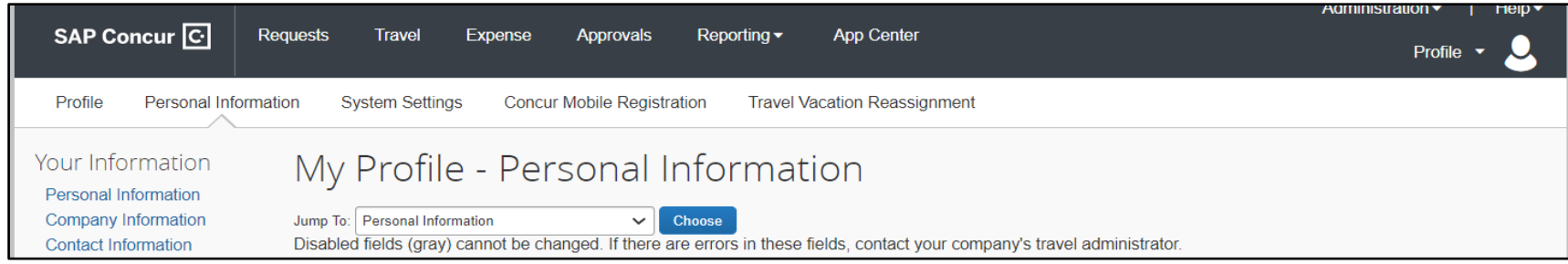

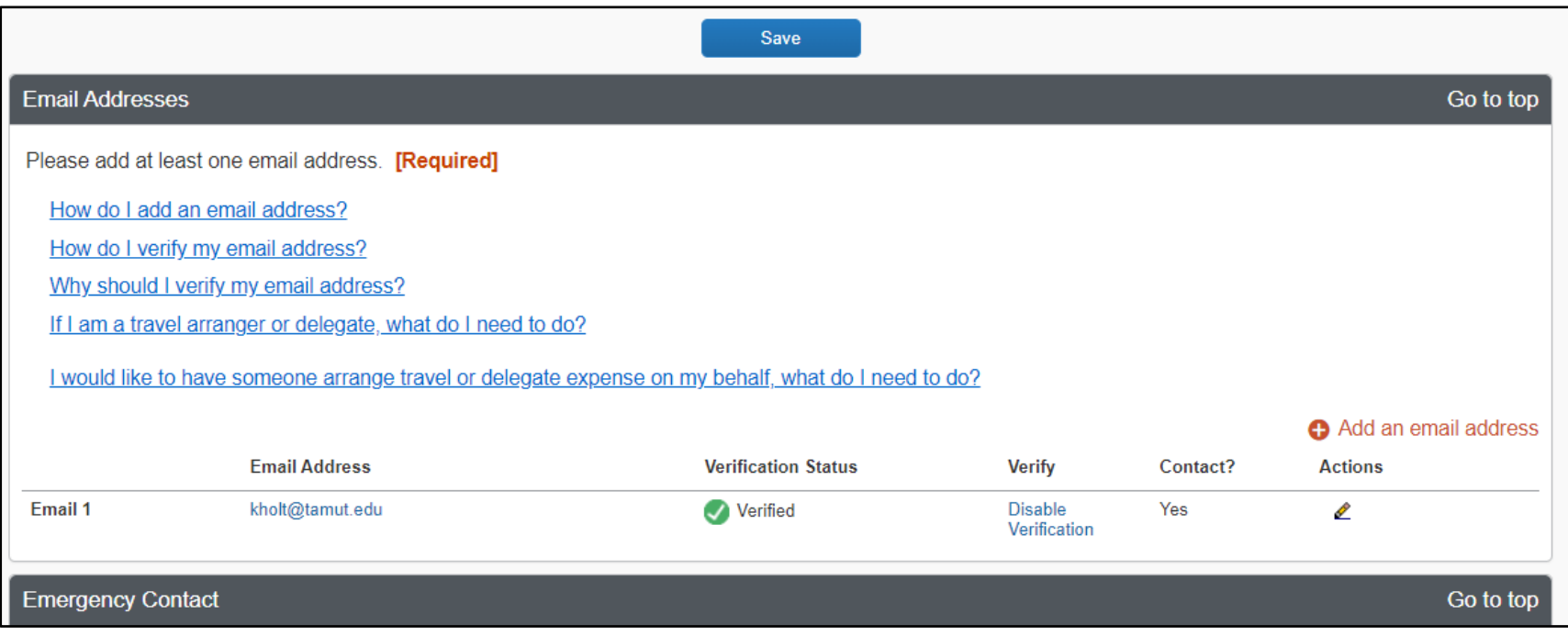

- After verifying your email, go to Concur Mobile Registration.
- You can use your company email address or your UIN followed by @tamus.edu.
- Create a pin for the app.

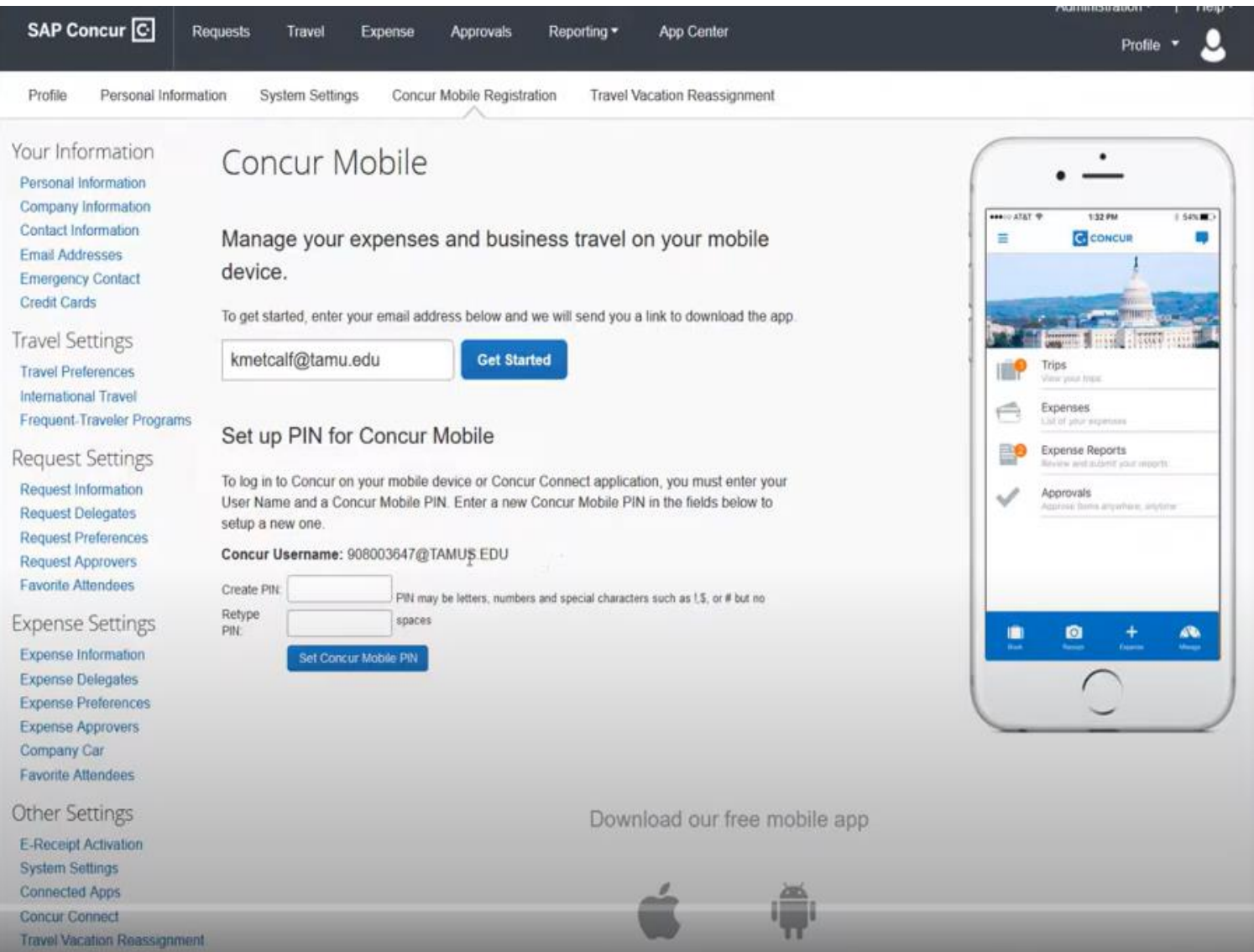

- Concur will send an email with a link to download the app.
- You can also download the app in the Apple App Store and Google Play Store.
- Use the email username and pin you just created to login.
- It will pull up the SSO screen. You will only have to complete the SSO login every 90 days.

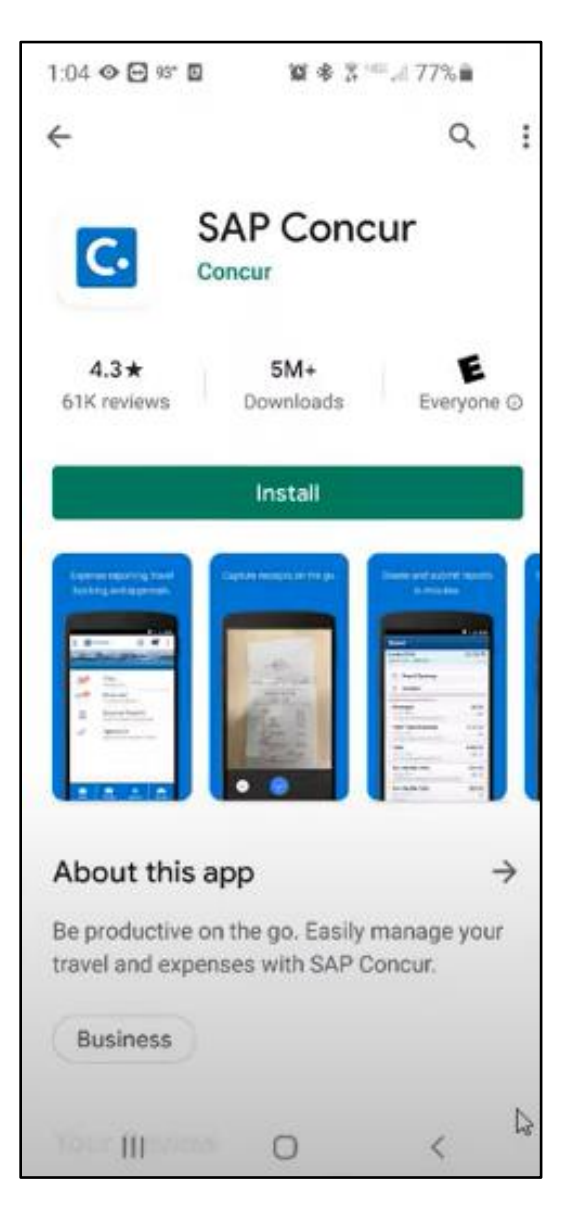

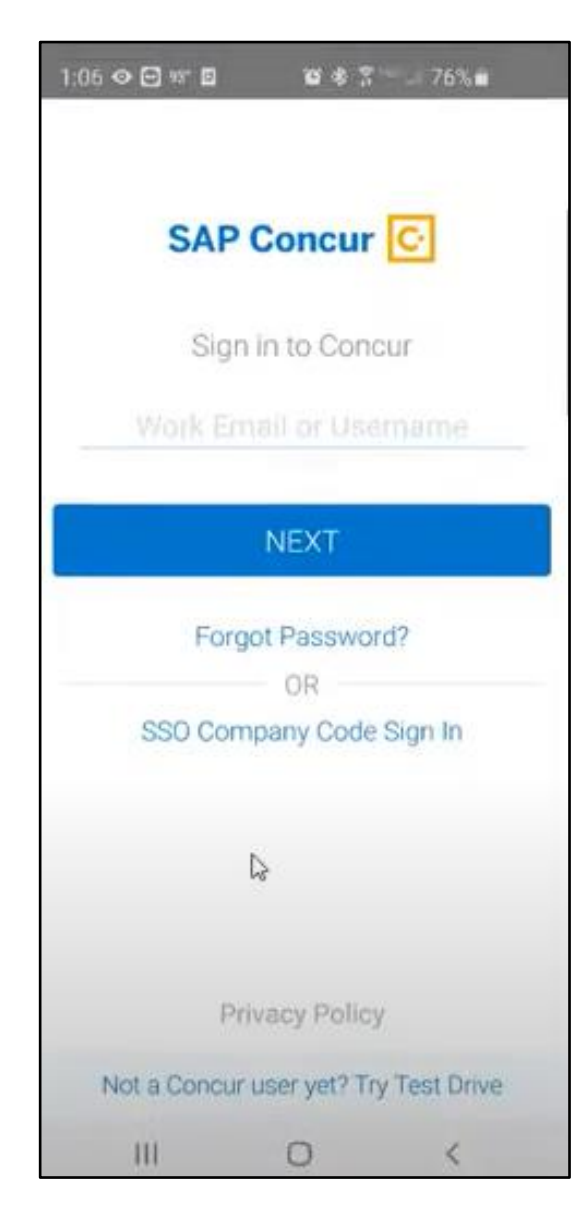

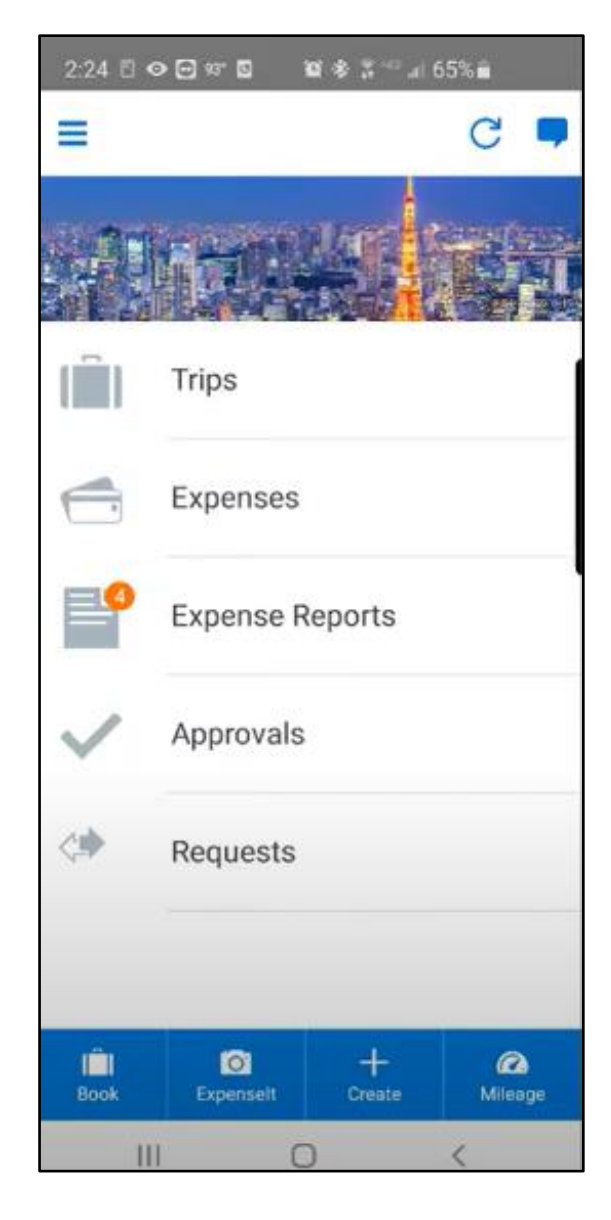

## HELPFUL INFORMATION

### **Travel Contact:**

K'Leeh Holt

[kholt@tamut.edu](mailto:kholt@tamut.edu)

903-223-3112

Single Sign On- <https://sso.tamus.edu/Logon.aspx?ReturnUrl=%2f> TAMUT Travel Website<https://tamut.edu/About/Administration/Accounting/Travel.html> Training Videos- <http://it.tamus.edu/concur/training/> TexTravel-- <https://fmx.cpa.state.tx.us/fmx/travel/textravel/index.php>

### TRAVEL GUIDELINES ACKNOWLEDGEMENT FORM

(employee's full name)

(please print)

hereby confirm that I have reviewed the Travel Guidelines and understand that I will be accountable for all transactions on the university travel card.

Employee (signature)

Date

Employee ID No.